## **LET'S GET STARTED**  Revised 11/16/2017

Welcome to the Adobe Connect Learning Management System. You were probably asked to log into this system by your Training Coordinator and complete you Tier I curriculum.

To access the Adobe Connect Learning Management System, simply go to: [https://deotraining.deo.myflorida.com](https://deotraining.deo.myflorida.com/) on the Internet.

You will be taken to the Log In screen.

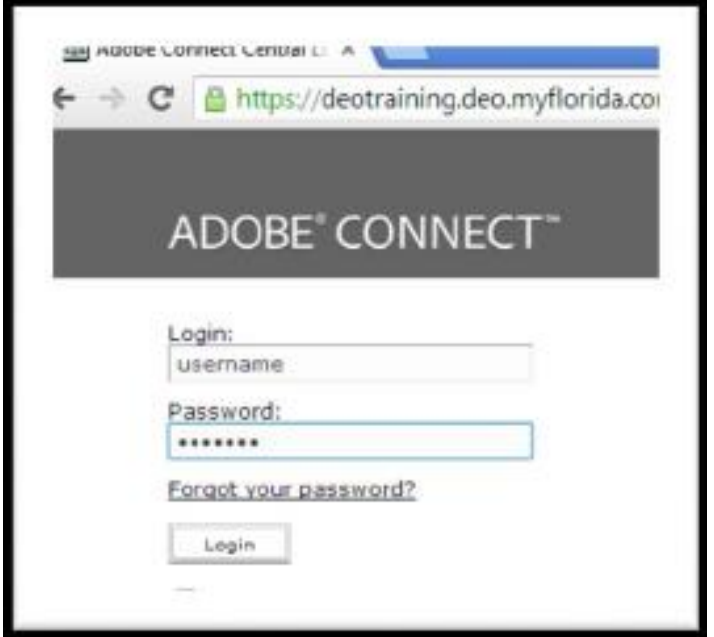

Your Login will be your work email address and the Password is Florida 1 (case sensitive).

Once you have completed ALL Tier I modules please notify your Center Director or Immediate Supervisor so they schedule for the test.

You have 90 days to complete the Tier I Modules and pass the Tier I exam.

If you have any questions please email: [Tier1certification@careersourcesfl.com](mailto:Tier1certification@careersourcesfl.com)

Good Luck!